## **E-Mail Settings**

Email account setup is needed in order to receive notifications via email (such as system warnings, NetFlow alarms, license messages etc.).

Administrator can set SMTP server, Sender and SMTP password.

## To do so, go to [blocked URL](https://www.netvizura.com/images/CogWheel.png) **> Settings > Control Panel > E-Mail**.

- 1. In a field **SMTP Server** type fully qualified domain name (FQDN) of your SMTP server
- 2. In a field **From address** type sender mail address
- 3. Include password only if it is required by your SMTP (outgoing) mail server. If not, leave blank **S MTP Password** field.

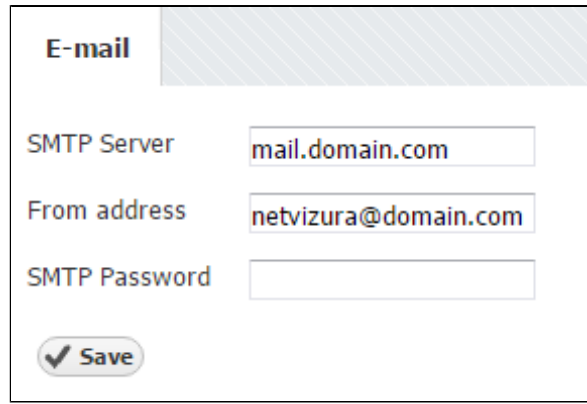

0

If you have multiple installations of NetVizura it is wise for mail sender address to correspond to the server's name: [NVtest@domain.com](mailto:testserver@domain.com) or [NV-production@domain.](mailto:NV-production@domain.com.) [com.](mailto:NV-production@domain.com.)